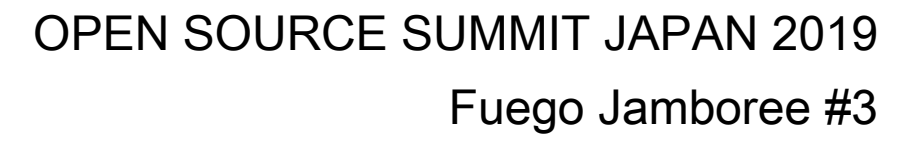

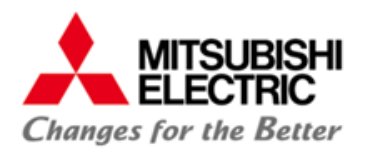

# Automated run-time regression testing with Fuego

### 18 July 2019 Hirotaka MOTAI

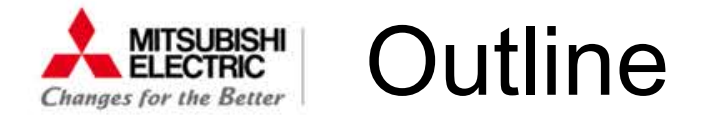

- ●Who I am
- ●**Overview**
- ●Related Tools
	- ○Automated Test System / Fuego OLinux Test Project / LTP
- **D**ISSUE
- ●Approach
- Conclusion and Future work

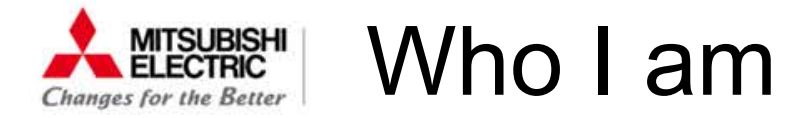

### ●Hirotaka MOTAI ○Software researcher for embedded systems of MITSUBISHI ELECTRIC Corp.

●We have collaborated with LF projects. **OLTSI: Long Term Support Initiative** ○AGL: Automotive Grade Linux ○Fuego: Automated Test System ● specifically designed for testing Embedded Linux

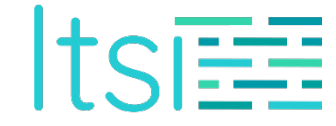

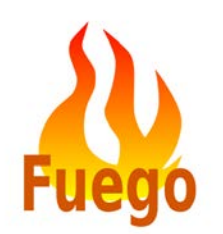

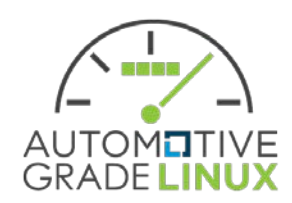

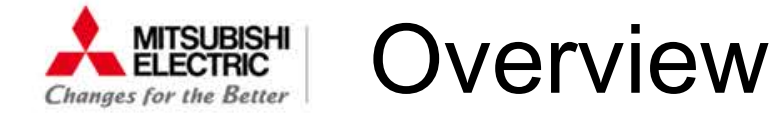

● Linux can be adapted to various embedded devices, even though they need a hard real-time response.

- ●We need tons of time to ensure adequate real-time performance.
	- ○Real-time applications need to satisfy timing constraints.
	- OWe have to avoid kernel changes which might cause long delays.

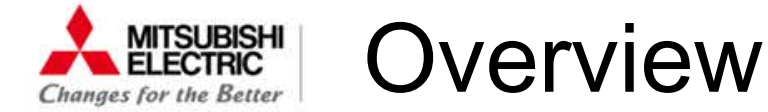

●Detect and Ready for analysis performance issue in Automated Testing Framework.

○In our use case with "Fuego" (presented in ELCE2018)

Omeasure the real-time performance, plus get tracing.

Oget clues to distinguish the problem whether it was caused by our changes or not.

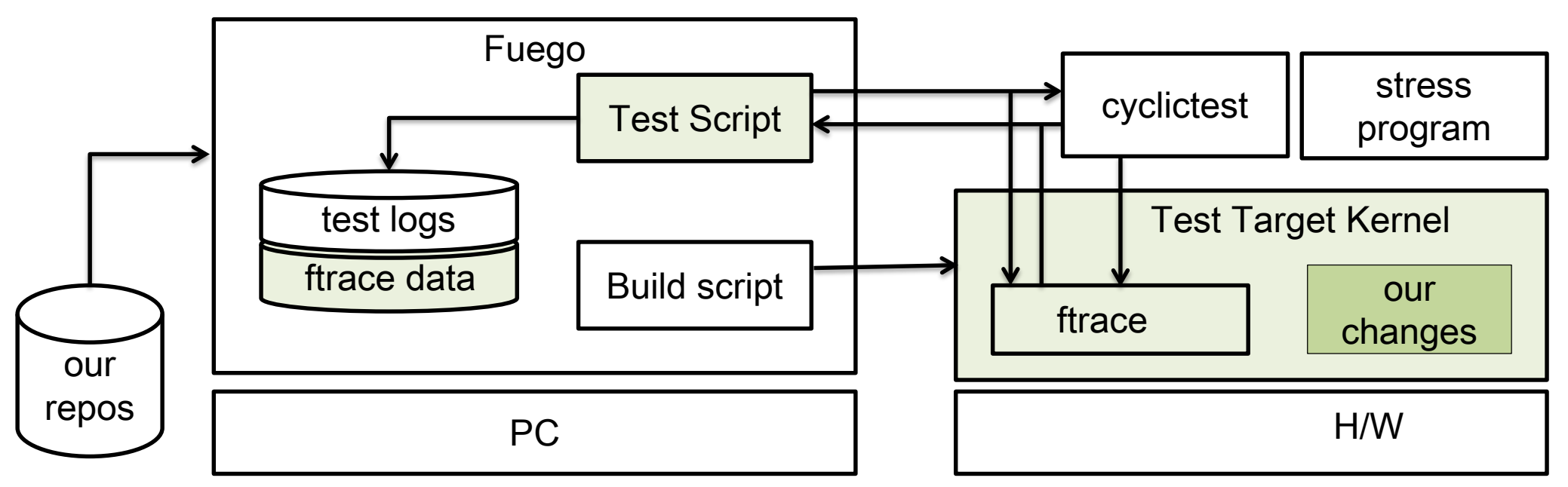

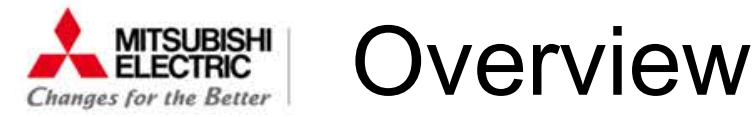

### $\bullet$  We have developed a part of Functional-test run-time logger to get clues to detect internal performance problems even if all of the function test are successful.

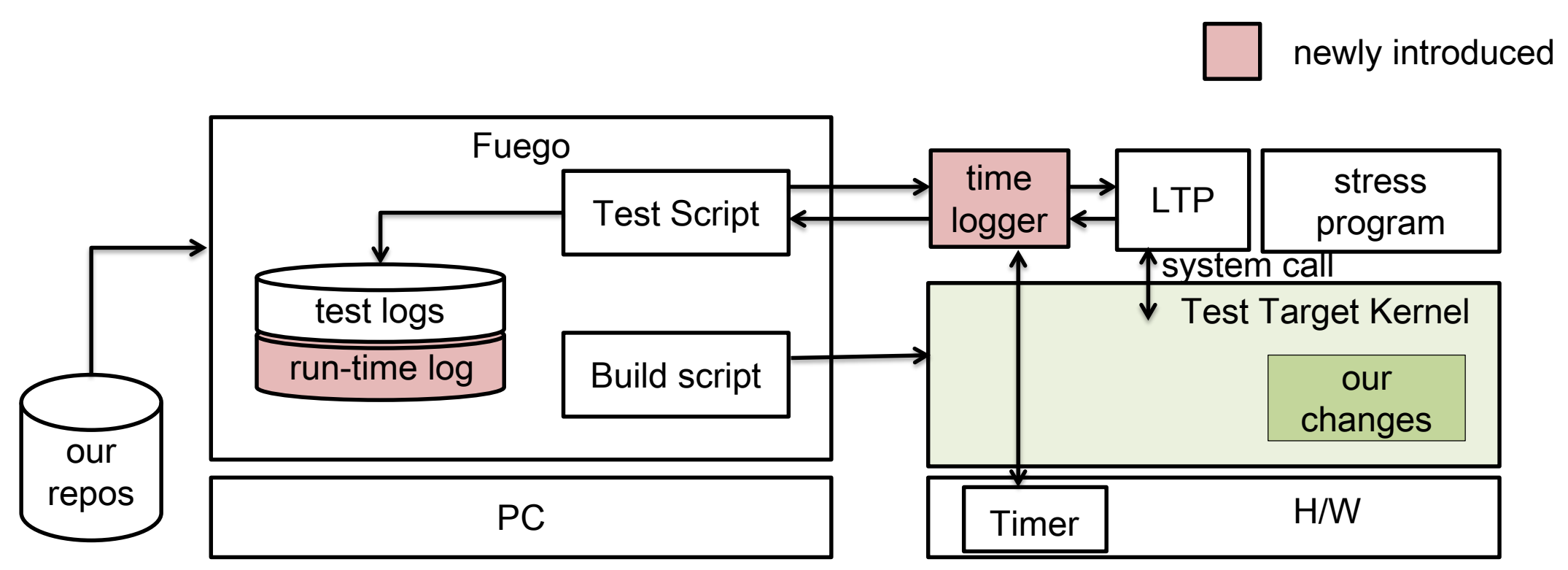

#### **MITSUBISHI**<br>ELECTRIC Related Tools aes for the Better

### ●Fuego: O an automated test system specifically designed for embedded Linux testing

○ <http://fuegotest.org/>

### ●LTP: Linux Test Project

○ regression and conformance tests designed to confirm the behavior of the Linux kernel and glibc

<http://linux-test-project.github.io/>

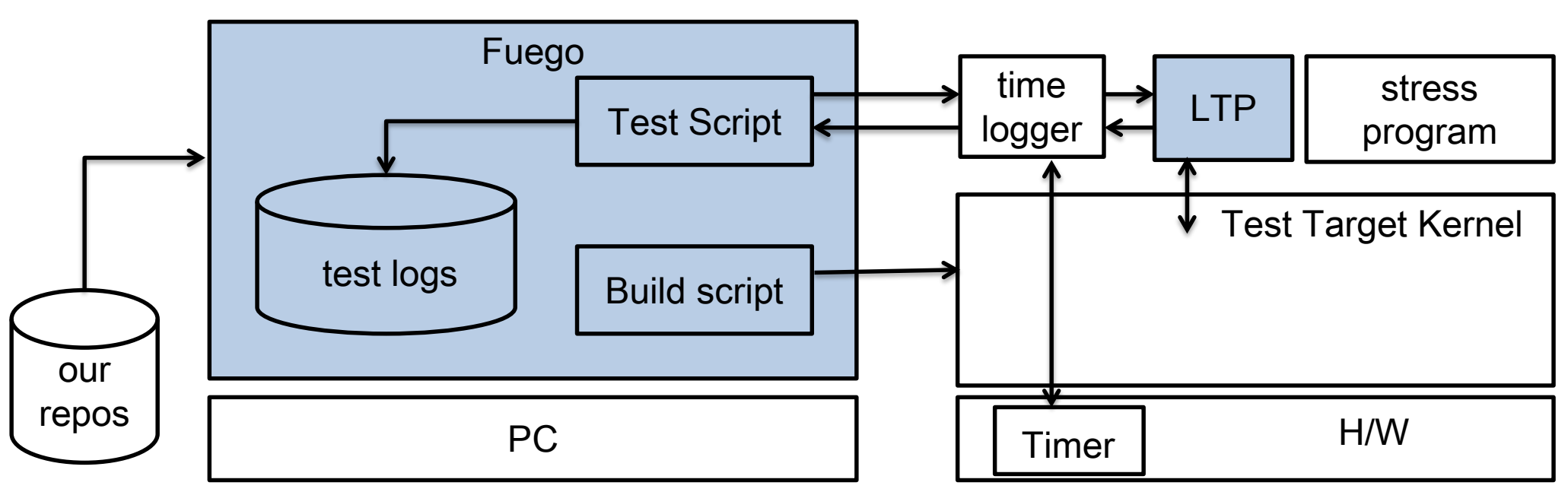

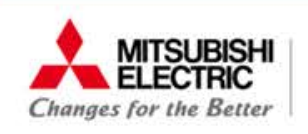

JTA: Jenkins Test Automation

●Fuego is an automated test system Ocreated by LTSI project, based on Jenkins.

- OOSS: anyone can use and contribute!
- OAGL-JTA: AGL chose Fuego as standard test environment.

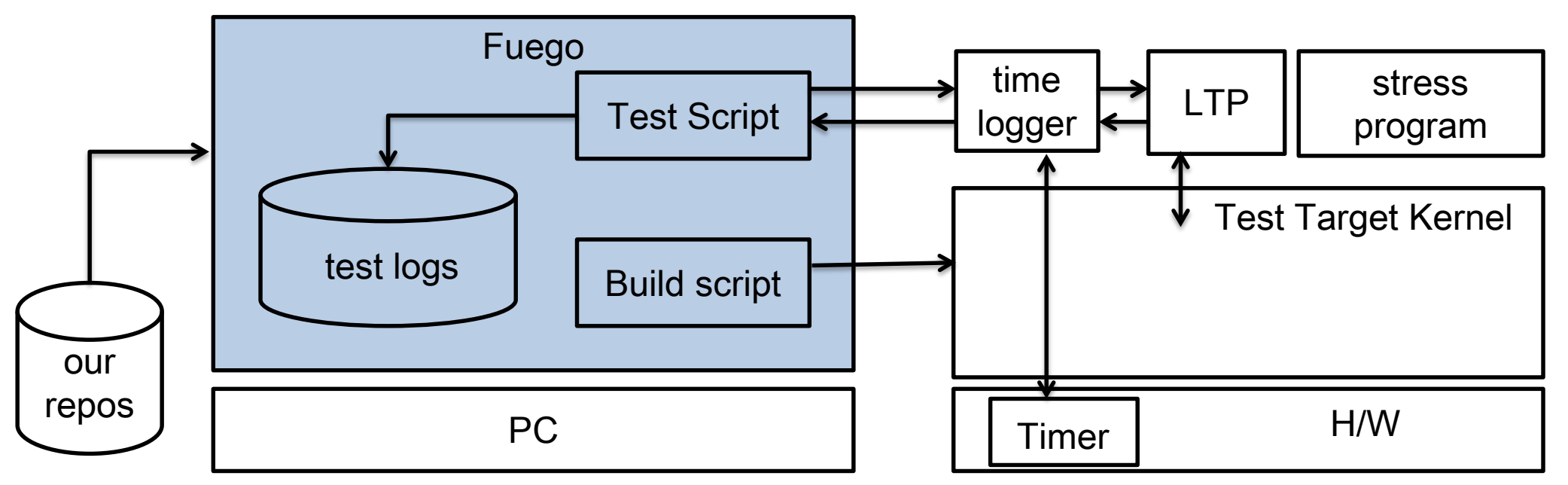

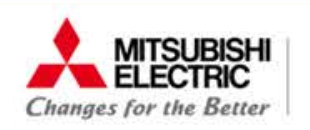

 $\bullet$  Fuego = "test distribution + Jenkins + host scripts + prepackaged tests" on container

●Fuego can do specific tests automatically that is triggered by software update.

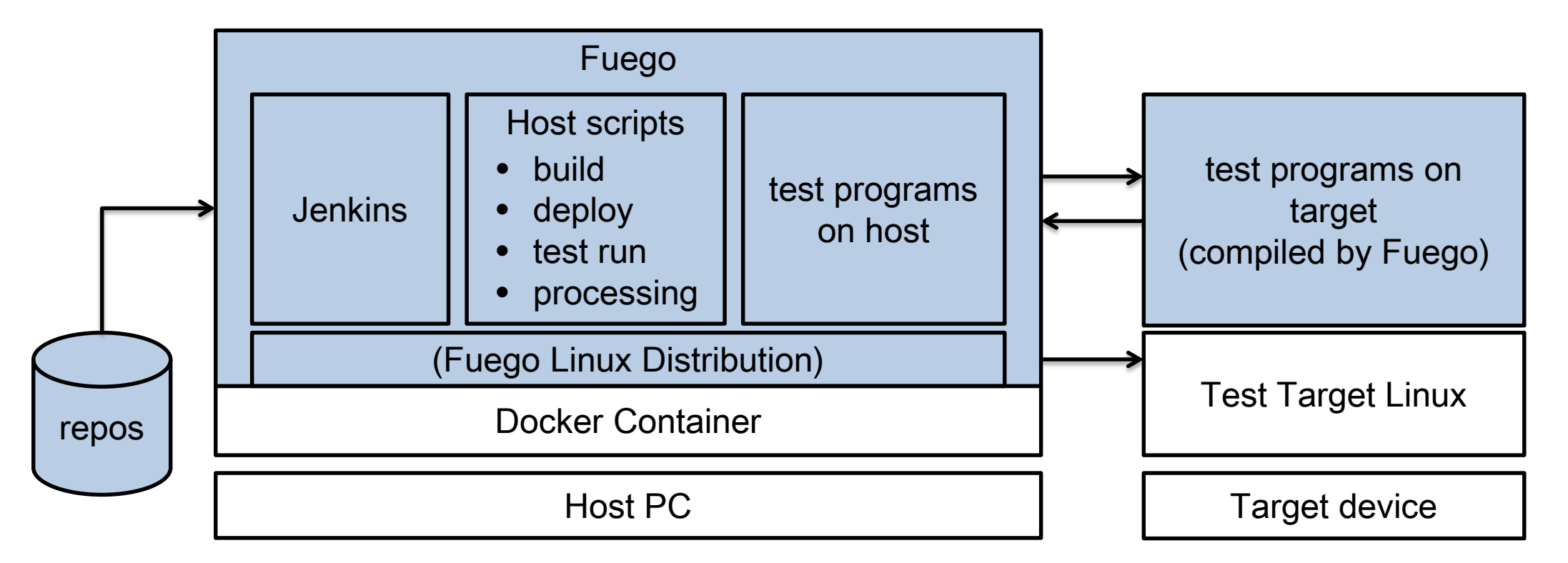

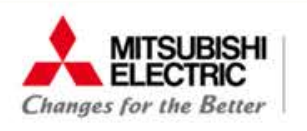

### ● You can click to start manually and monitor tests on Jenkins.

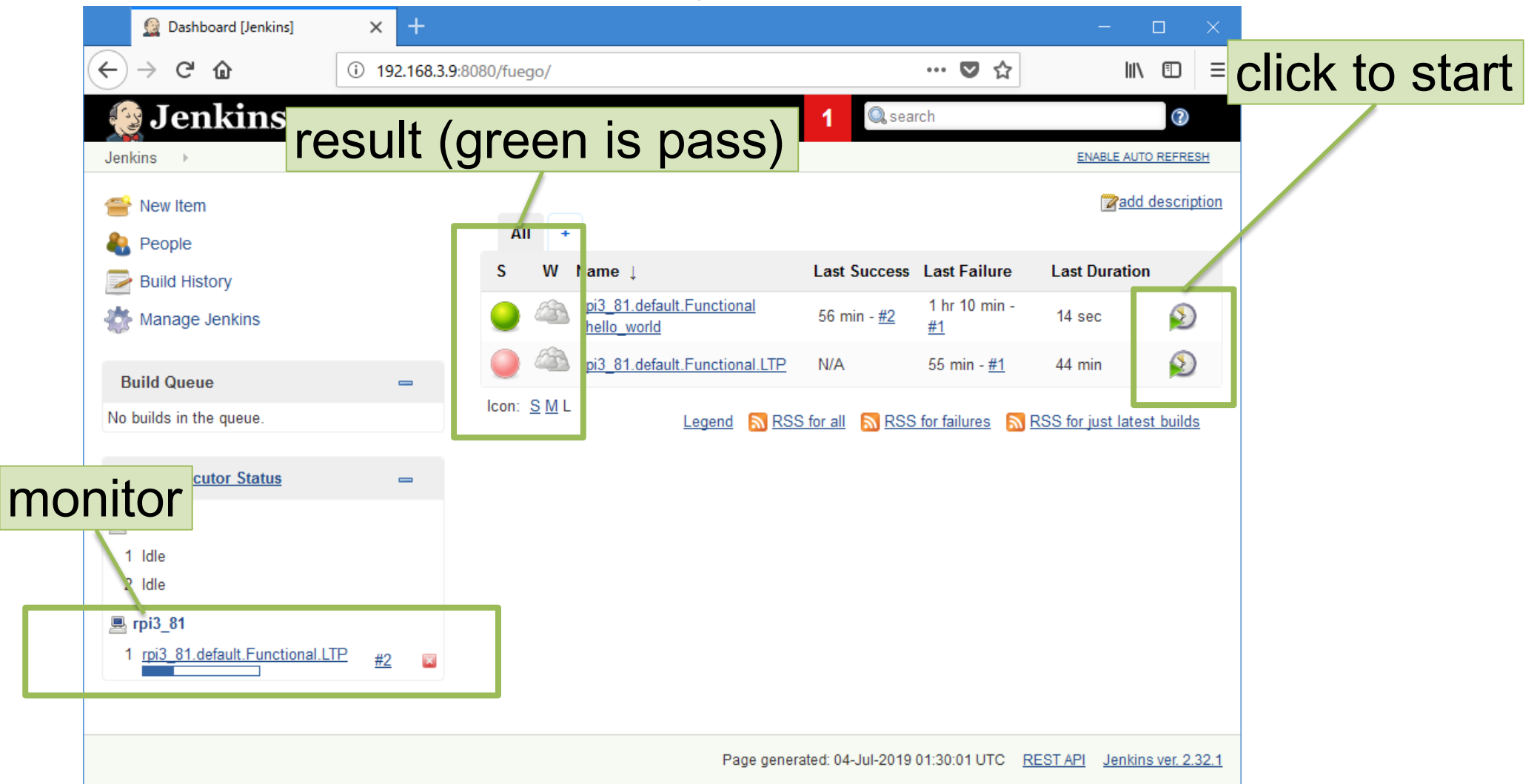

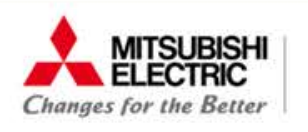

### ● You can also check test results on Jenkins.

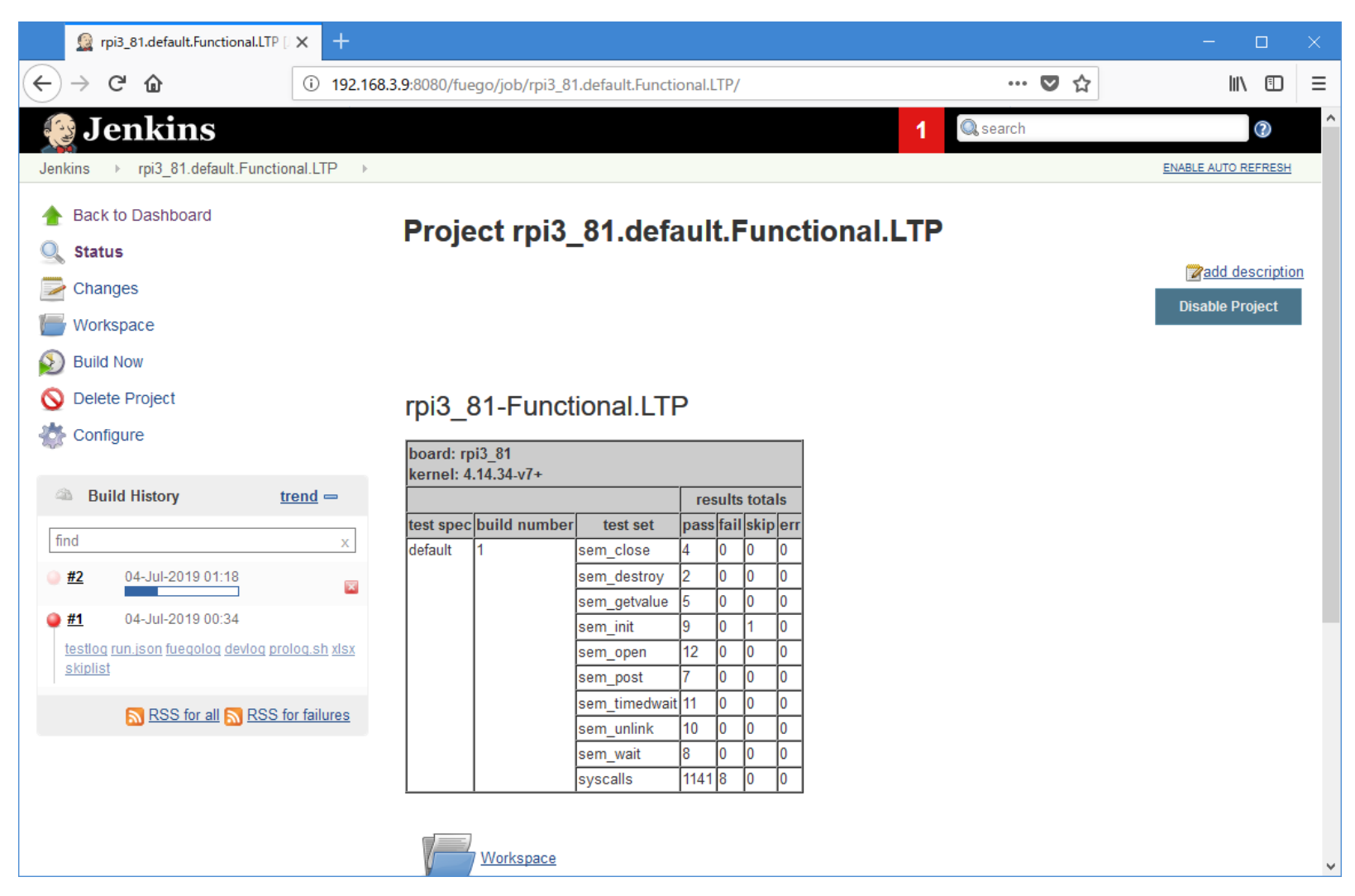

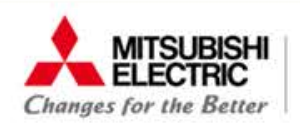

#### LTP: Linux Test Project Related Tools »

- ●A huge collection of tests for Linux Osystemcalls, semaphore, POSIX, ...
- ●Difficult to understand test results
	- ○Tester has to know what to ignore, and why
		- depend on system or kernel configurations.
	- ○In a regression test, tester check the gaps between previous and current results.

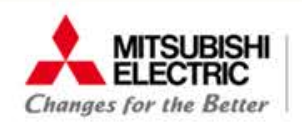

LTP on Fuego Related Tools » LTP »

### ●Fuego has 2 categories related to LTP ○Functional.LTP

- ●14 test scenarios with using LTP test suit
- OFunctional.LTP\_one\_test
	- ●only one LTP test that you can define with using LTP test suit

O(Show the detail later..)

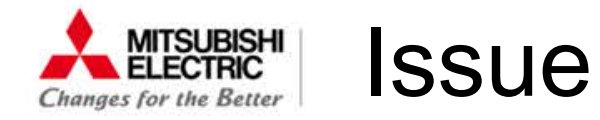

● Focus on system call interface for checking regression ○Influence performance of real-time process directly

●LTP can test system call interfaces. ○LTP on Fuego is helpful for checking compatibility

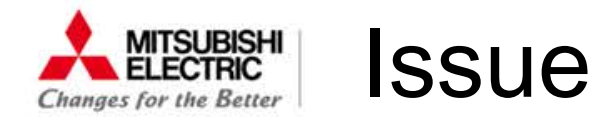

### ●Results for system call tests look same... ●In term of regression check, looks good…..?

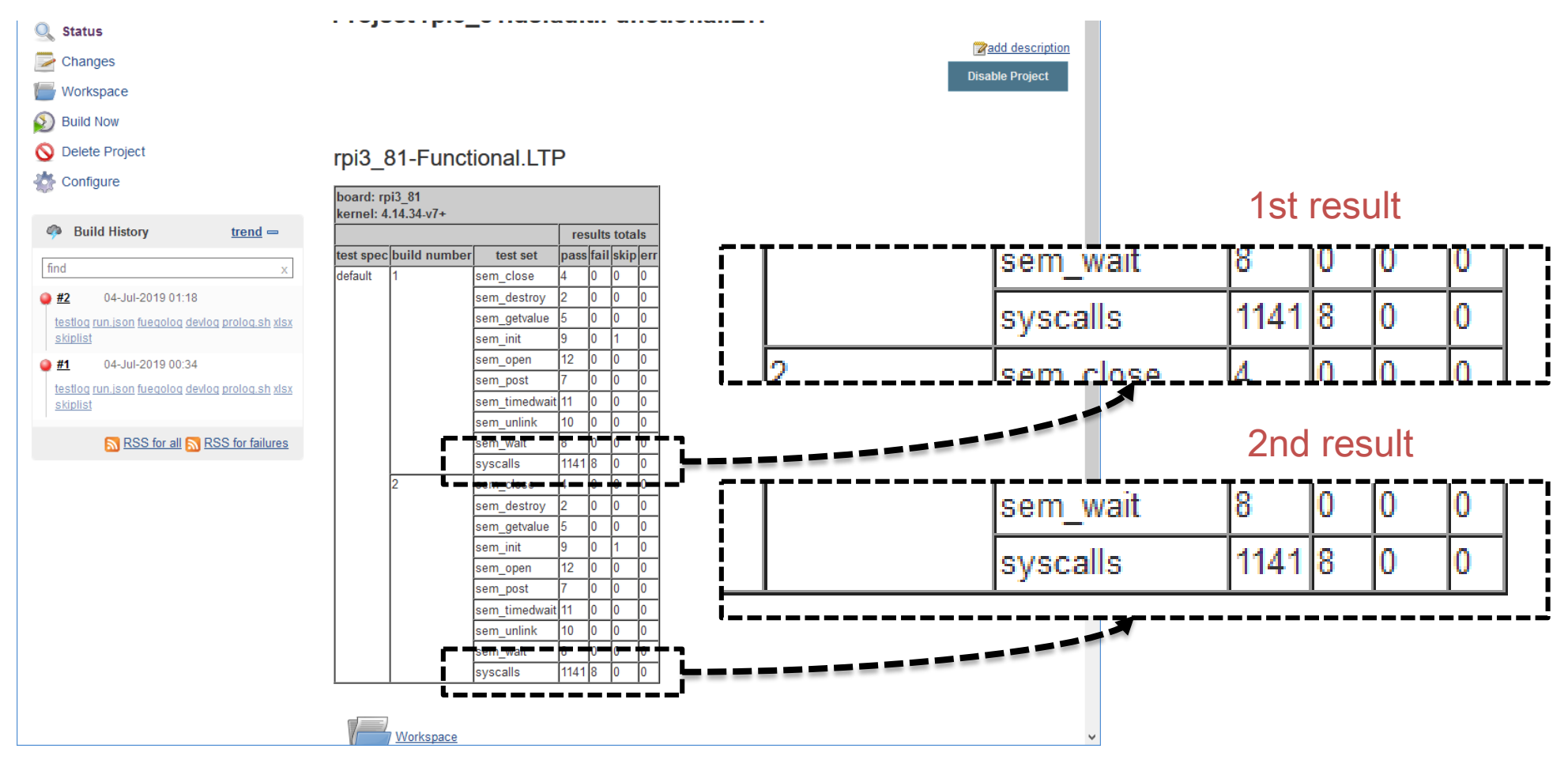

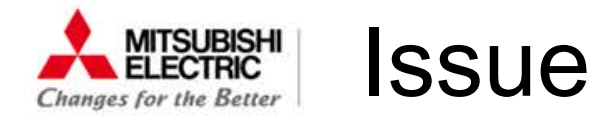

**•It is important to make the difference clear.** ○What system calls were "pass"ed? Is the results same? ○Were new results "execution time of each system call" as same as previous one?

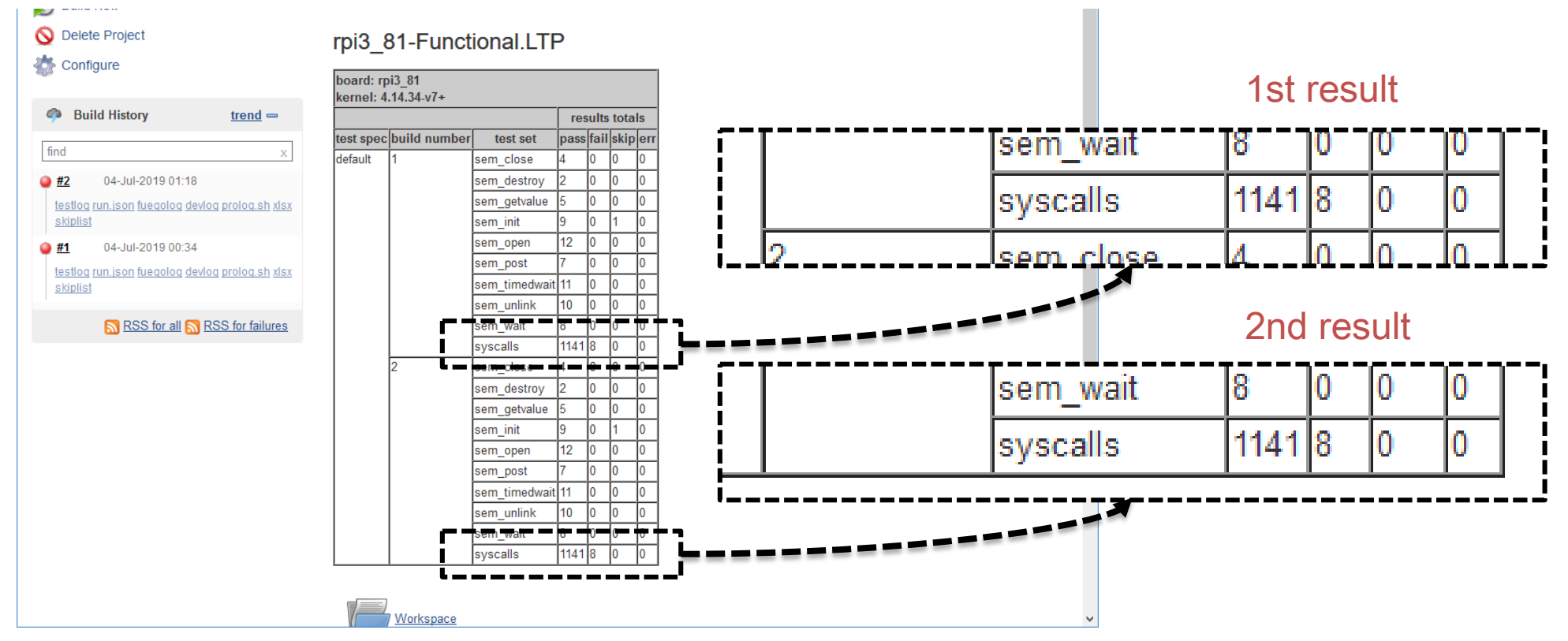

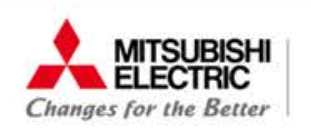

#### Alternative way Issue »

### ●Using LTP\_one\_test in Fuego with some modifications Olist our important system call in spec.json

#### add jobs

# ftc add-jobs –b rpi3\_81 ¥ –t Functional.LTP\_one\_test ¥ -s syscalls-shmat01

#### build jobs

# ftc build-jobs ¥ rpi3 81.syscalls-\*.Functional.LTP one test

#### Sample: shmat(), shmdt()

```
{
    "testName": "Functional.LTP_one_test",
    "specs": {
      "default": {
        "TEST":"brk01"
      },
<SNIP>
      \},
+ "syscalls-shmat01": { "TEST":"shmat01" },
      + "syscalls-shmat02": { "TEST":"shmat02" },
      + "syscalls-shmdt01": { "TEST":"shmdt01" },
+ "syscalls-shmdt02": { "TEST":"shmdt02" },
      "syscalls-mlock03": {
        "TEST":"mlock03",
        "scenario":"syscalls"
      }
    }
  }
```
ftc: "fuego test control" tool. a command line tool used to perform various functions in Fuego.

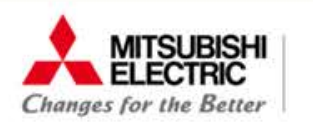

#### Alternative way Issue »

●Gap of test result of each system call become clear.

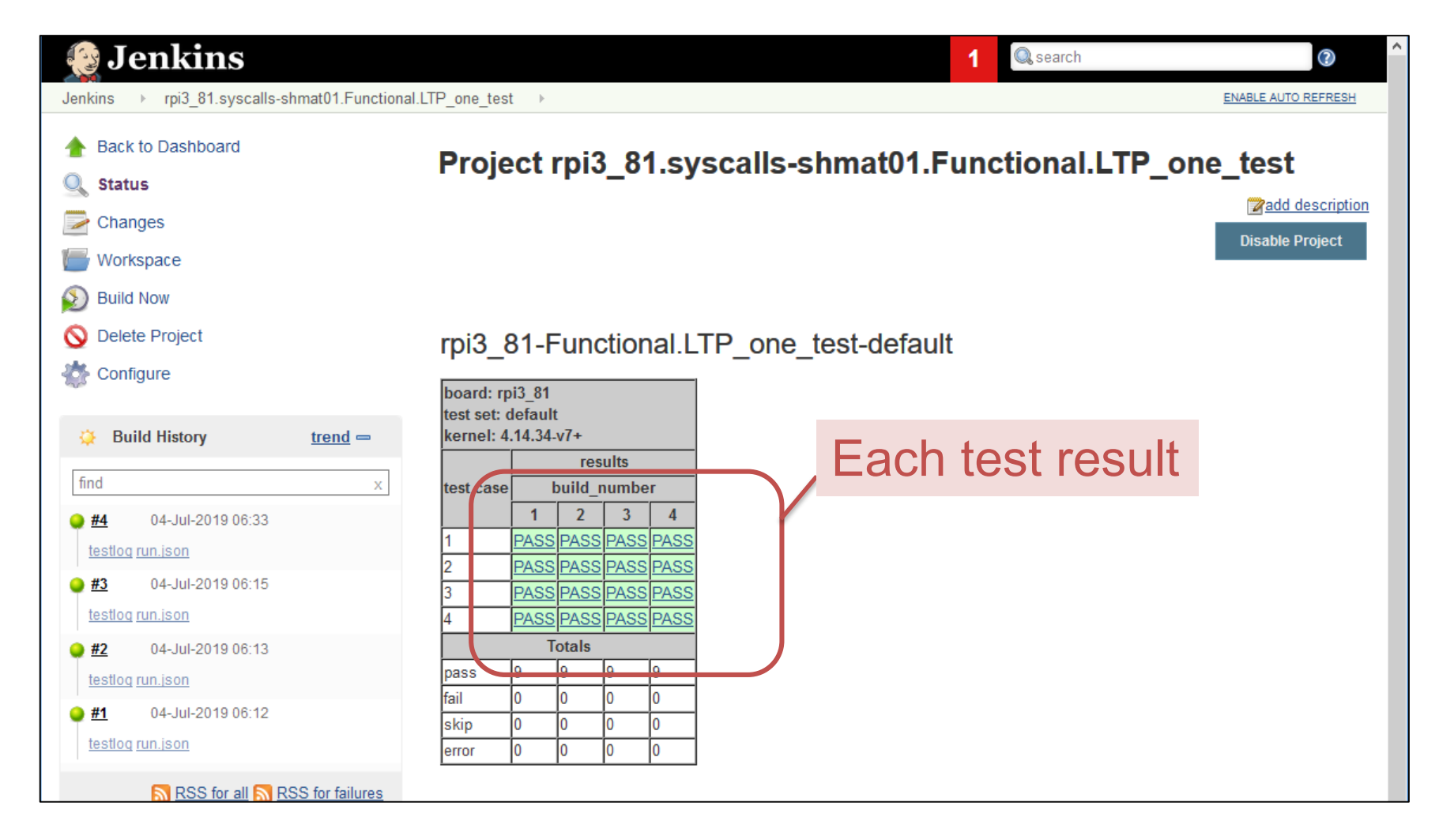

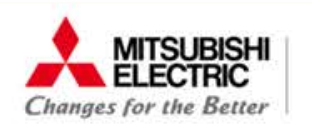

#### Alternative way Issue »

● Gap of test result of each system call become clear. ●However each execution time has not been clear yet. Othe figure below shows Build Time Trend, not the execution time of system call.

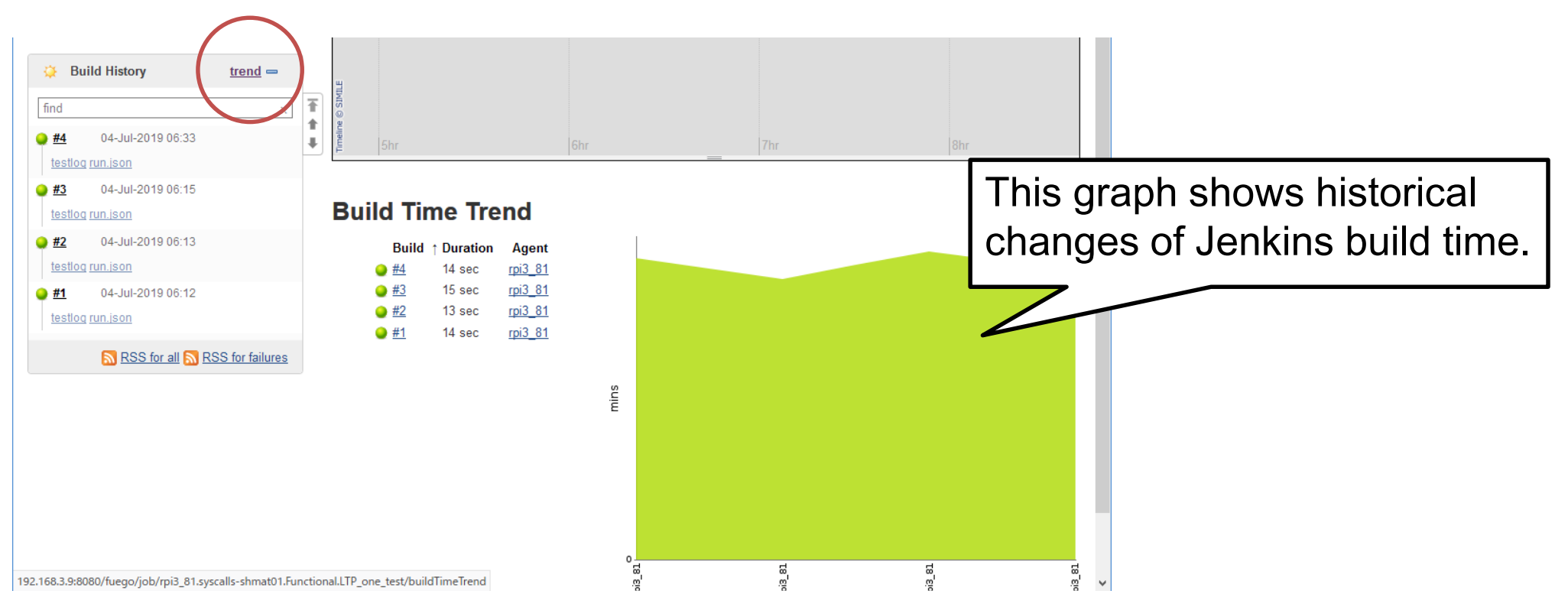

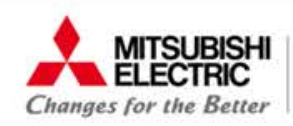

#### How to check the system call time Approach »

### ●Do in a simple way.

○Fuego provides a script running on the target, in fuego\_test.sh. Omeasure the execution time of the test process as below.

```
function test run {
   local bdir="$BOARD_TESTDIR/fuego.$TESTDIR"
   local scenario=$FUNCTIONAL_LTP_ONE_TEST_SCENARIO
   if \lceil -z "$scenario" \rceil ; then
       report "cd $bdir; ./$one test $FUNCTIONAL LTP ONE TEST ARGS
+ report "cd $bdir; ./runtime-logger.sh ./$one_test $FUNCTIONAL LTP ONE TEST ARGS
   else
        report "cd $bdir; ./runltp -f $scenario -s $one_test"
   fi
 }
```
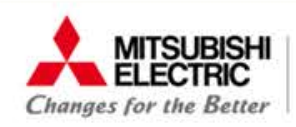

#### How to check the system call time Approach »

### ●Do in a simple way.

○Fuego provides a script running on the target, in fuego\_test.sh. Omeasure the execution time of the test process as below.

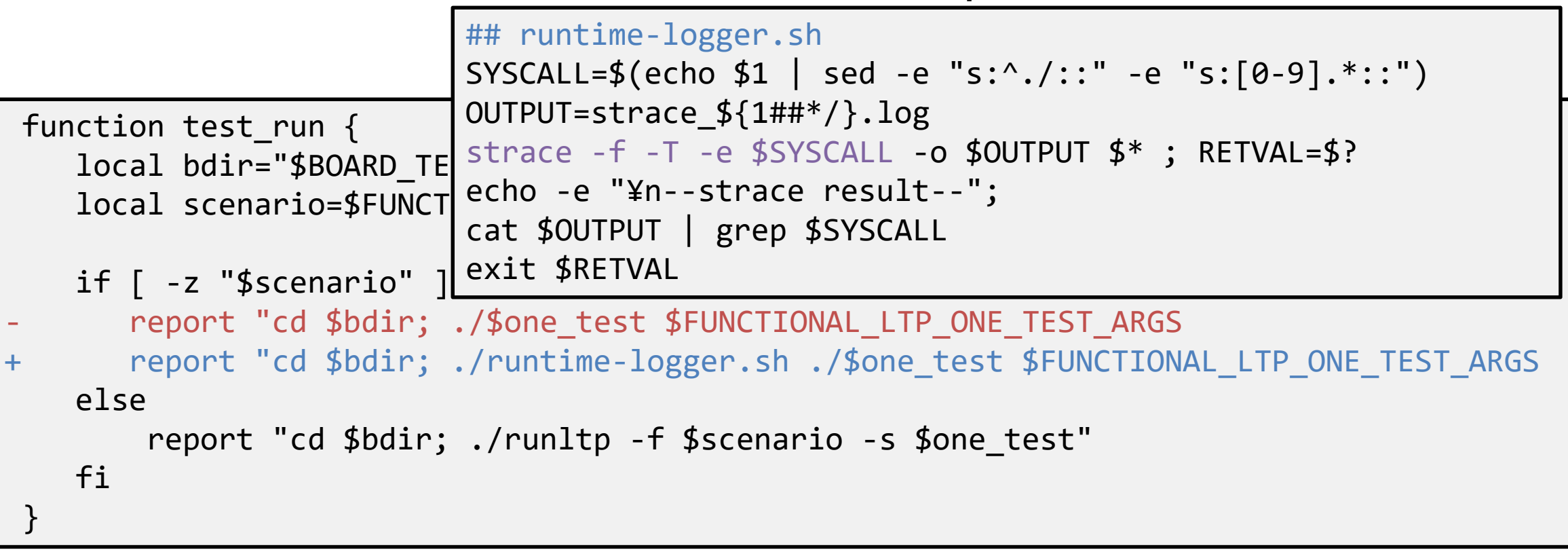

#### How to check the system call time Approach »

### ●The execution time of the test process is saved with 1usec accuracy

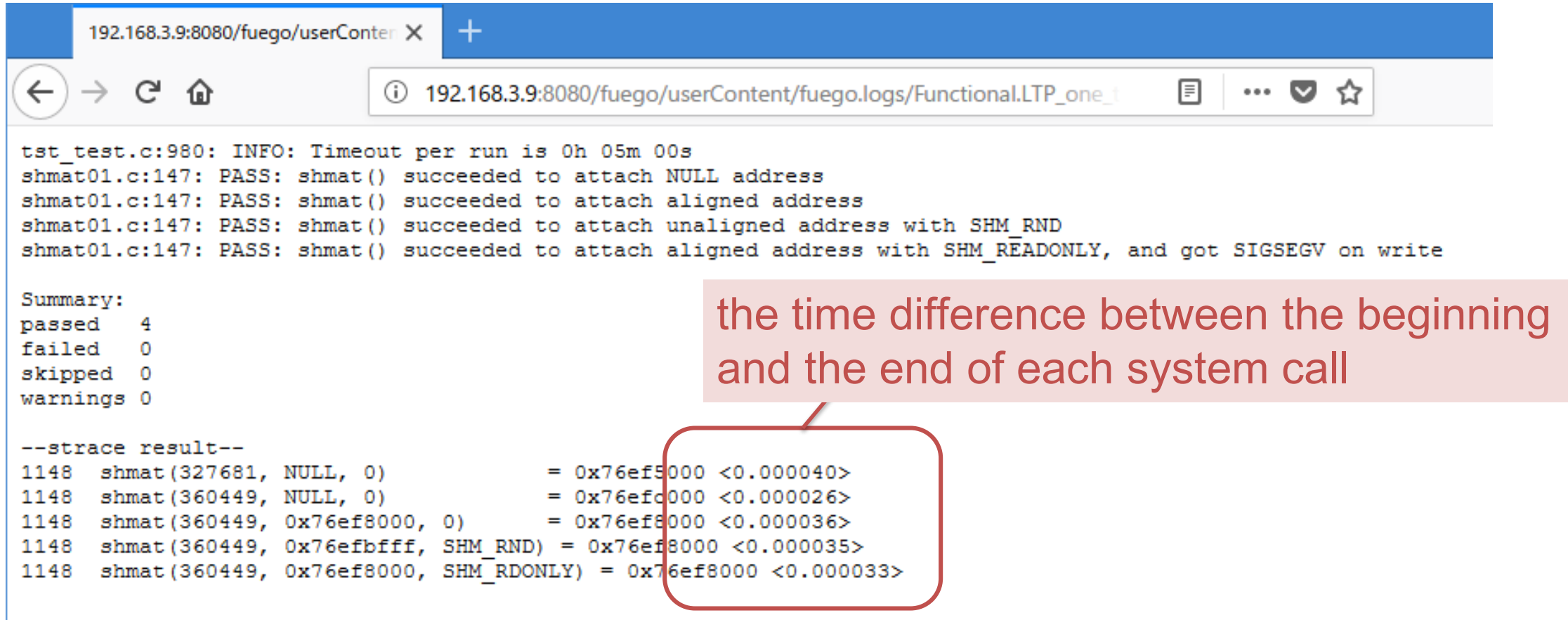

**MITSUBISHI** 

s for the Better

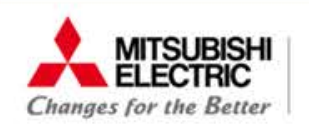

#### Evaluation Approach »

### ● Confirmation

○Inject 1sec waiting patch to "shmat()" interface in kernel. ○Test and check whether the result include >1sec delay.

```
long do_shmat(int shmid, char __user *shmaddr, int shmflg,
               ulong *raddr, unsigned long shmlba)
 \{struct shmid kernel *shp;
\langle < snip>>
        unsigned long populate = 0;+ ssleep(1);
+err = -EINVAL;
         if (shmid \langle \theta \ranglegoto out;
```
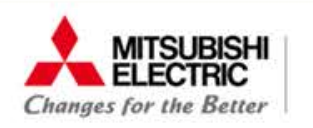

#### Evaluation Approach »

### ●The different time can be detected in the result

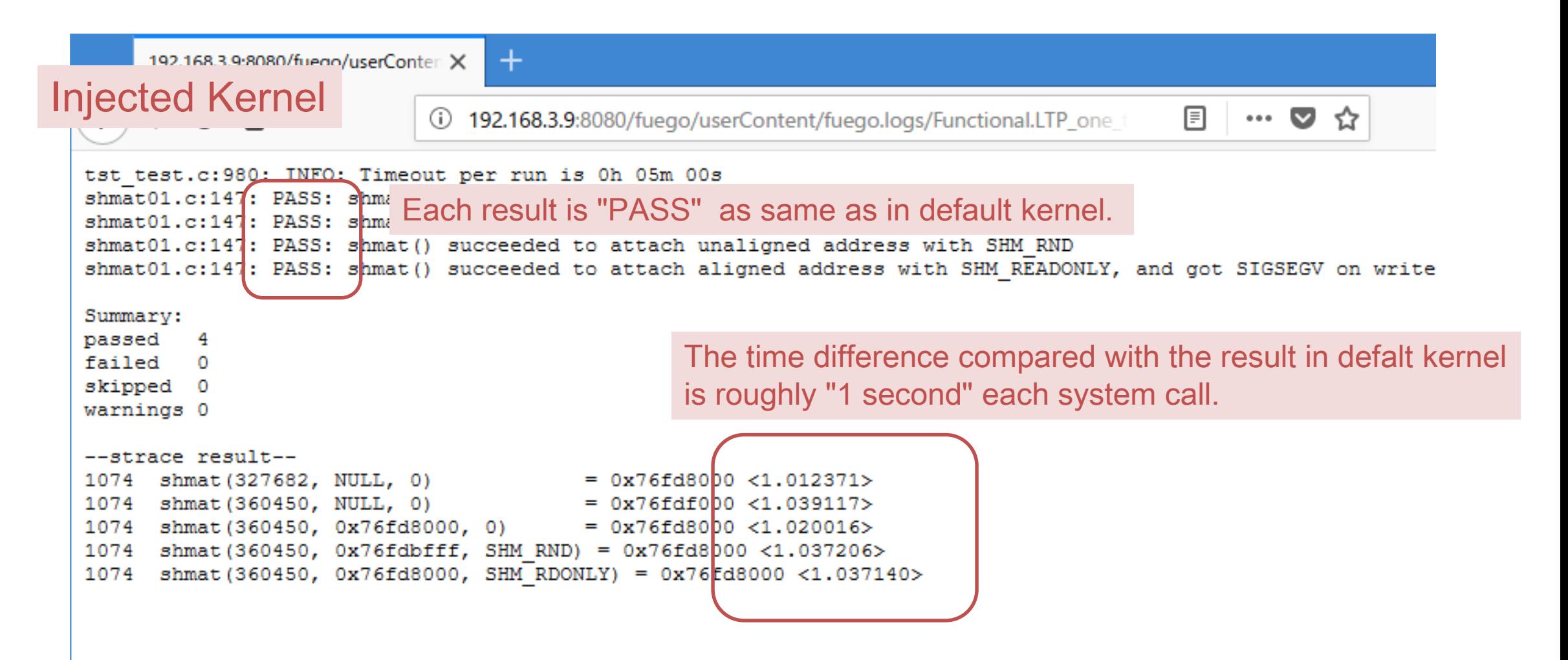

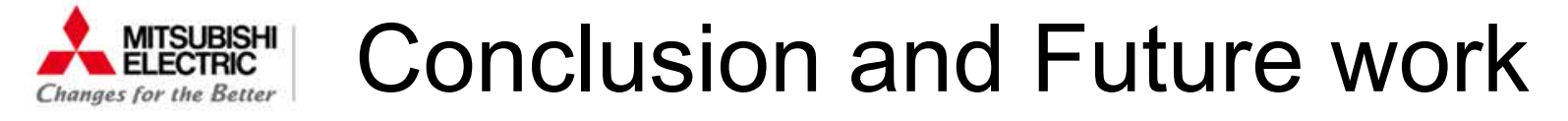

### ●Summary

○Real-time applications need to satisfy timing constraints.

- ●In term of regression, system call time in new Linux will be shorter or as same as old one.
- ○Fuego is useful to us for not only functional checking but also measuring to system calls.

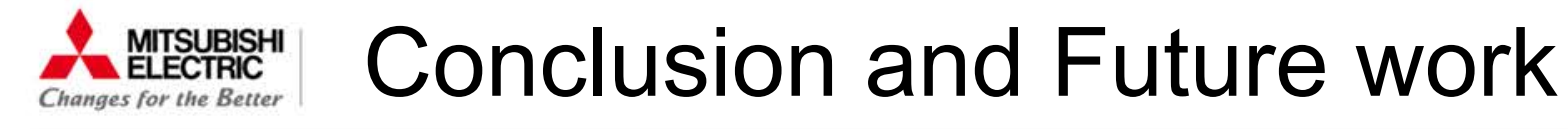

### ●Future works

○Visualization: line graph of measurement time

- ○Discussion in Fuego community: Is this idea good, or not?
	- ●Fuego Jamboree #3 are going to be held this Saturday!

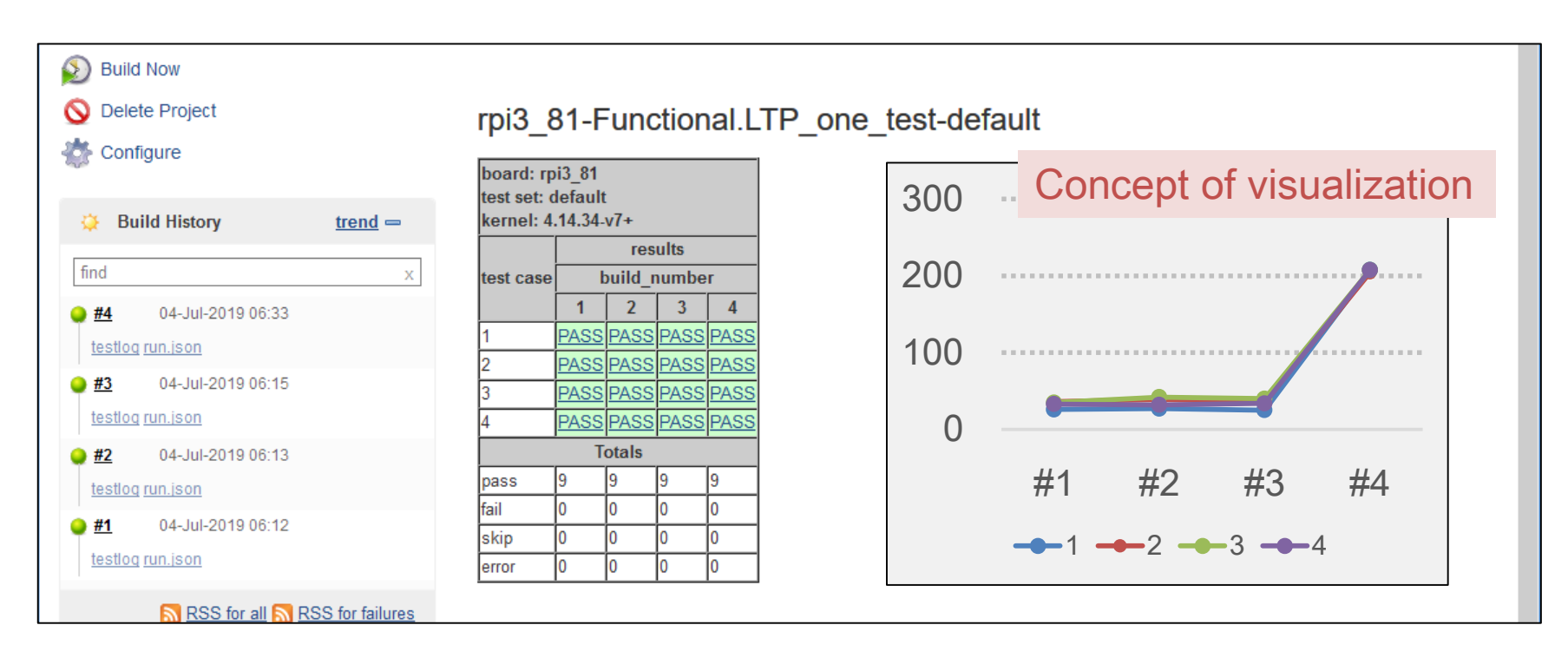

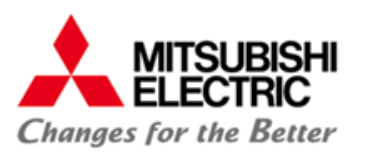

# THANK YOU!

Any Questions?

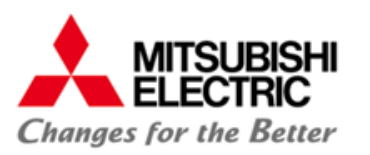

## APPENDIX

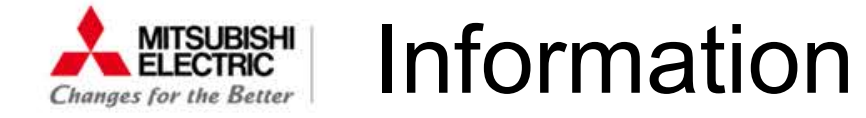

●Fuego

Ofuego-core:

●<https://bitbucket.org/fuegotest/fuego-core.git>

●e606654b8077 (core: update version numbers in common.sh)

○fuego:

●<https://bitbucket.org/fuegotest/fuego.git>

●b5b69307f836 (install: fix debian jessie repositories)

● Target device in this slides ORaspberry Pi 3b ○Rasbian, based on debian 9.4, Linux 4.14.34-v7+